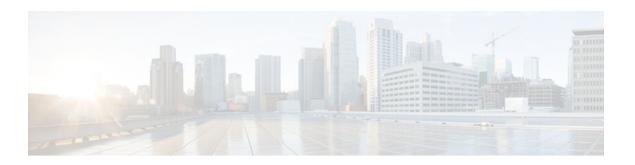

## **OSPF Limit on Number of Redistributed Routes**

### Last Updated: November 1, 2011

Open Shortest Path First (OSPF) supports a user-defined maximum number of prefixes (routes) that are allowed to be redistributed into OSPF from other protocols or other OSPF processes. Such a limit could help prevent the router from being flooded by too many redistributed routes.

- Finding Feature Information, page 1
- Prerequisites for OSPF Limit on Number of Redistributed Routes, page 1
- Information About OSPF Limit on Number of Redistributed Routes, page 2
- How to Limit the Number of OSPF Redistributed Routes, page 2
- Configuration Examples for OSPF Limit on Number of Redistributed Routes, page 5
- Additional References, page 6
- Feature Information for OSPF Limit on Number of Redistributed Routes, page 7

## **Finding Feature Information**

Your software release may not support all the features documented in this module. For the latest feature information and caveats, see the release notes for your platform and software release. To find information about the features documented in this module, and to see a list of the releases in which each feature is supported, see the Feature Information Table at the end of this document.

Use Cisco Feature Navigator to find information about platform support and Cisco software image support. To access Cisco Feature Navigator, go to <a href="https://www.cisco.com/go/cfn">www.cisco.com/go/cfn</a>. An account on Cisco.com is not required.

## Prerequisites for OSPF Limit on Number of Redistributed Routes

It is presumed that you have OSPF configured in your network, along with another protocol or another OSPF process you are redistributing.

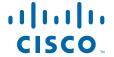

## Information About OSPF Limit on Number of Redistributed Routes

If someone mistakenly injects a large number of IP routes into OSPF, perhaps by redistributing Border Gateway Protocol (BGP) into OSPF, the network can be severely flooded. Limiting the number of redistributed routes prevents this potential problem.

## **How to Limit the Number of OSPF Redistributed Routes**

This section contains the following procedures, which are mutually exclusive. That is, you cannot both limit redistributed prefixes and also choose to be warned.

- Limiting the Number of Redistributed Routes, page 2
- Requesting a Warning About the Number of Routes Redistributed into OSPF, page 4

### **Limiting the Number of Redistributed Routes**

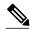

Note

You cannot both limit redistributed prefixes and also choose to be warned.

### **SUMMARY STEPS**

- 1. enable
- 2. configure terminal
- 3. router ospf process-id
- **4. redistribute** *protocol* [*process-id* | *as-number*] [**metric** *metric-value*] [**metric-type** *type-value*] [**match**{**internal** | **external** 1| **external** 2}][**tag** *tag-value*] [**route-map** *map-tag*] [**subnets**]
- **5. redistribute maximum-prefix** *maximum* [threshold]
- 6. end
- 7. show ip ospf [process-id]

### **DETAILED STEPS**

|                                             | Command or Action | Purpose                          |
|---------------------------------------------|-------------------|----------------------------------|
| Step 1 enable Enables privileged EXEC mode. |                   | Enables privileged EXEC mode.    |
|                                             |                   | Enter your password if prompted. |
|                                             | Example:          |                                  |
|                                             | Router> enable    |                                  |

|        | Command or Action                                                                                                    | Purpose                                                                                                    |
|--------|----------------------------------------------------------------------------------------------------|----------------------------------------------------------------------------------------------------|
| Step 2 | configure terminal                                                                                                    | Enters global configuration mode.                                                                                                    |
|        | Example: Router# configure terminal                                                                                                    |                                                                                                    |
| Step 3 | router ospf process-id                                                                                                    | Configures an OSPF routing process.                                                                                                    |
|        | <pre>Example: Router(config)# router ospf 1</pre>                                                                                                    |                                                                                                    |
| Step 4 | redistribute protocol [process-id   as-number] [metric metric-value] [metric-type type-value] [match{internal  external 1  external 2}][tag tag-value] [route-map maptag] [subnets] | Redistributes routes from one routing domain into another routing domain.                                                                             |
|        | <pre>Example: Router(config-router)# redistribute eigrp 10</pre>                                                                                                    |                                                                                                    |
| Step 5 | redistribute maximum-prefix maximum [threshold]                                                                                                    | Sets a maximum number of IP prefixes that are allowed to be redistributed into OSPF.                                                                  |
|        | Example:                                                                                                    | <ul> <li>There is no default value for the <i>maximum</i> argument.</li> <li>The <i>threshold</i> value defaults to 75 percent.</li> </ul>            |
|        | Router(config-router)# redistribute maximum-<br>prefix 100 80                                                                                                    | <b>Note</b> If the <b>warning-only</b> keyword had been configured in this command, no limit would be enforced; a warning message is simply logged.   |
| Step 6 | end                                                                                                    | Exits router configuration mode.                                                                                                    |
|        | <pre>Example: Router(config-router)# end</pre>                                                                                                    |                                                                                                    |
| Step 7 | show ip ospf [process-id]                                                                                                    | (Optional) Displays general information about OSPF routing processes.                                                                                 |
|        | Example: Router# show ip ospf 1                                                                                                    | If a redistribution limit was configured, the output will include the maximum limit of redistributed prefixes and the threshold for warning messages. |

## Requesting a Warning About the Number of Routes Redistributed into OSPF

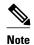

You cannot both limit redistributed prefixes and also choose to be warned.

### **SUMMARY STEPS**

- 1. enable
- 2. configure terminal
- 3. router ospf process-id
- **4.** redistribute protocol [process-id | as-number] [metric metric-value] [metric-type type-value] [match{internal| external 1| external 2}][tag tag-value] [route-map map-tag] [subnets]
- 5. redistribute maximum-prefix maximum [threshold] warning-only
- 6. end

### **DETAILED STEPS**

|        | Command or Action                                                                                                    | Purpose                                                                   |
|--------|----------------------------------------------------------------------------------------------------|---------------------------------------------------------------------------|
| Step 1 | enable                                                                                                    | Enables privileged EXEC mode.                                             |
|        |                                                                                                    | Enter your password if prompted.                                          |
|        | Example:                                                                                                    |                                                                           |
|        | Router> enable                                                                                                    |                                                                           |
| Step 2 | configure terminal                                                                                                    | Enters global configuration mode.                                         |
|        |                                                                                                    |                                                                           |
|        | Example:                                                                                                    |                                                                           |
|        | Router# configure terminal                                                                                                    |                                                                           |
| Step 3 | router ospf process-id                                                                                                    | Configures an OSPF routing process.                                       |
|        |                                                                                                    |                                                                           |
|        | Example:                                                                                                    |                                                                           |
|        | Router(config)# router ospf 1                                                                                                    |                                                                           |
| Step 4 | redistribute protocol [process-id   as-number] [metric metric-value] [metric-type type-value] [match{internal  external 1  external 2}][tag tag-value] [route-map map-tag] [subnets] | Redistributes routes from one routing domain into another routing domain. |
|        | Example:                                                                                                    |                                                                           |
|        | Router(config-router)# redistribute eigrp 10                                                                                                    |                                                                           |

|        | Command or Action                                                                  | Purpose  Causes a warning message to be logged when the maximum number of IP prefixes has been redistributed into OSPF.                                                                                                    |  |
|--------|------------------------------------------------------------------------------------|----------------------------------------------------------------------------------------------------|--|
| Step 5 | redistribute maximum-prefix maximum [threshold] warning-only                       |                                                                                                    |  |
|        | Example:  Router(config-router)# redistribute maximum- prefix 1000 80 warning-only | <ul> <li>Because the warning-only keyword is included, no limit is imposed on the number of redistributed prefixes into OSPF.</li> <li>There is no default value for the <i>maximum</i> argument.</li> <li>The <i>threshold</i> value defaults to 75 percent.</li> <li>This example causes two warnings: one at 80 percent of 1000 (800 routes redistributed) and another at 1000 routes redistributed.</li> </ul> |  |
| Step 6 | end                                                                                | Exits router configuration mode.                                                                                                    |  |
|        | Example:                                                                           |                                                                                                    |  |
|        | Router(config-router)# end                                                         |                                                                                                    |  |

## Configuration Examples for OSPF Limit on Number of Redistributed Routes

- Example OSPF Limit the Number of Redistributed Routes, page 5
- Example Requesting a Warning About the Number of Redistributed Routes, page 6

## **Example OSPF Limit the Number of Redistributed Routes**

This example sets a maximum of 1200 prefixes that can be redistributed into OSPF process 1. Prior to reaching the limit, when the number of prefixes redistributed reaches 80 percent of 1200 (960 prefixes), a warning message is logged. Another warning is logged when the limit is reached and no more routes are redistributed.

```
router ospf 1
router-id 10.0.0.1
domain-id 5.6.7.8
log-adjacency-changes
timers lsa-interval 2
network 10.0.0.1 0.0.0.0 area 0
network 10.1.5.1 0.0.0.0 area 0
network 10.2.2.1 0.0.0.0 area 0
redistribute static subnets
redistribute maximum-prefix 1200 80
```

## **Example Requesting a Warning About the Number of Redistributed Routes**

This example allows two warning messages to be logged, the first if the number of prefixes redistributed reaches 85 percent of 600 (510 prefixes), and the second if the number of redistributed routes reaches 600. However, the number of redistributed routes is not limited.

```
router ospf 1
network 10.0.0.0 0.0.0.255 area 0
redistribute eigrp 10 subnets
redistribute maximum-prefix 600 85 warning-only
```

## **Additional References**

The following sections provide references related to the OSPF Limit on Number of Redistributed Routes feature.

#### **Related Documents**

| Related Topic                               | Document Title                               |  |
|---------------------------------------------|----------------------------------------------|--|
| OSPF commands                               | Cisco IOS IP Routing: OSPF Command Reference |  |
| Configuring OSPF                            | "Configuring OSPF"                           |  |
| Cisco IOS master command list, all releases | Cisco IOS Master Command List, All Releases  |  |

### **Standards**

| Standard                                                                                                    | Title |
|----------------------------------------------------------------------------------------------------|-------|
| No new or modified standards are supported by this feature, and support for existing standards has not been modified by this feature. |       |

### **MIBs**

| MIB                                                                                                    | MIBs Link                                                                                                    |
|----------------------------------------------------------------------------------------------------|----------------------------------------------------------------------------------------------------|
| No new or modified MIBs are supported by this feature, and support for existing MIBs has not been modified by this feature. | To locate and download MIBs for selected platforms, Cisco IOS XE releases, and feature sets, use Cisco MIB Locator found at the following URL: |
|                                                                                                    | http://www.cisco.com/go/mibs                                                                                                    |

#### **RFCs**

| RFC                                                                                                    | Title |
|----------------------------------------------------------------------------------------------------|-------|
| No new or modified RFCs are supported by this feature, and support for existing RFCs has not been modified by this feature. |       |

### **Technical Assistance**

| Description                                                                                                    | Link                                              |
|----------------------------------------------------------------------------------------------------|---------------------------------------------------|
| The Cisco Support and Documentation website provides online resources to download documentation, software, and tools. Use these resources to install and configure the software and to troubleshoot and resolve technical issues with Cisco products and technologies. Access to most tools on the Cisco Support and Documentation website requires a Cisco.com user ID and password. | http://www.cisco.com/cisco/web/support/index.html |

# Feature Information for OSPF Limit on Number of Redistributed Routes

The following table provides release information about the feature or features described in this module. This table lists only the software release that introduced support for a given feature in a given software release train. Unless noted otherwise, subsequent releases of that software release train also support that feature.

Use Cisco Feature Navigator to find information about platform support and Cisco software image support. To access Cisco Feature Navigator, go to <a href="https://www.cisco.com/go/cfn">www.cisco.com/go/cfn</a>. An account on Cisco.com is not required.

Table 1 Feature Information for OSPF Limit on Number of Redistributed Routes

| Feature Name                                    | Releases                                             | Feature Information                                                                                                    |
|-------------------------------------------------|------------------------------------------------------|----------------------------------------------------------------------------------------------------|
| OSPF Limit on Number of<br>Redistributed Routes | Cisco IOS XE Release 2.1 Cisco<br>IOS XE Release 2.6 | OSPF supports a user-defined maximum number of prefixes (routes) that are allowed to be redistributed into OSPF from other protocols or other OSPF processes. Such a limit could help prevent the router from being flooded by too many redistributed routes. |
|                                                 |                                                      | The following commands are introduced or modified in the feature documented in this module:                                                                                                    |
|                                                 |                                                      | <ul><li>redistribute maximum-<br/>prefix</li><li>show ip ospf</li><li>show ip ospf database</li></ul>                                                                                                    |

Cisco and the Cisco logo are trademarks or registered trademarks of Cisco and/or its affiliates in the U.S. and other countries. To view a list of Cisco trademarks, go to this URL: www.cisco.com/go/trademarks. Third-party trademarks mentioned are the property of their respective owners. The use of the word partner does not imply a partnership relationship between Cisco and any other company. (1110R)

Any Internet Protocol (IP) addresses and phone numbers used in this document are not intended to be actual addresses and phone numbers. Any examples, command display output, network topology diagrams, and other figures included in the document are shown for illustrative purposes only. Any use of actual IP addresses or phone numbers in illustrative content is unintentional and coincidental.

© 2011 Cisco Systems, Inc. All rights reserved.